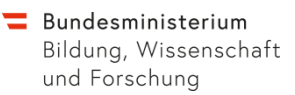

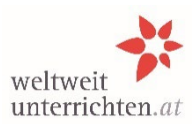

## **Kurzanleitung für Schulen**

Bearbeitungen im Rahmen des Fremdsprachenassistenzprogramms funktionieren ausschließlich mit den Login-Daten der Schule *auf [www.weltweitunterrichten.at](http://www.weltweitunterrichten.at/) Benutzername=Schulkennzahl; Passwort unbekannt? neu anfordern! Der Login-Bereich befindet sich (rechts oben) auf der Startseite.*

## **Ansuchen um eine Fremdsprachenassistentin/einen Fremdsprachenassistenten (FSA) für das folgende Schuljahr**

- 1. **Schuldaten aktualisieren.** Speichern nicht vergessen!
- 2. **Anlegen der Betreuungslehrer/innen:**
	- Für jedes Schuljahr neu
	- für jede Sprache extra
	- Speichern nicht vergessen!
- 3. **Ansuchen anlegen und bearbeiten**: Für jede Sprache muss ein eigenes Ansuchen gestellt werden (Speichern!)
- 4. **Ansuchen beantragen:** Um den Antrag endgültig einzureichen und für die Bildungsdirektion lesbar zu machen, unbedingt den Button "beantragen" anklicken!

Die Einreichfrist wird von der Bildungsdirektion festgelegt.

## **Verlängerungsanträge von tätigen FSA**

*(Dezember/Jänner)*

- 1. Die/der **FSA** beantragt das Verlängerungsansuchen in ihrem/seinem persönlichen Login-Bereich.
- 2. Die **Schule** erhält per Mail eine Benachrichtigung, sobald der Verlängerungsantrag von der/dem FSA gestellt worden ist.
- 3. Befürwortung/Ablehnung durch die **Schule** im Online-System: Bitte kommentieren Sie das Verlängerungsansuchen der/des FSA in den dafür vorgesehenen Feldern. *Wichtig: Das online ausgefüllte Formular bitte ausdrucken, von der Direktion unterschreiben lassen (inkl. Schulstempel) und wieder ins System hochladen.*
- 4. Um den Antrag endgültig einzureichen, klicken Sie unbedingt den Button "**bestätigen**" an. Der Button erscheint erst, wenn alle Pflichtfelder korrekt ausgefüllt sind und das unterschriebene und abgestempelte Formular ins System hochgeladen ist! Erst danach wird der Antrag an die Bildungsdirektion weitergeleitet.

**Achtung:** Unabhängig von Verlängerungsanträgen muss die Schule für jede Sprache und für jedes Schuljahr ein Ansuchen um eine/n FSA neu erstellen und beantragen. Die Bestätigung eines Verlängerungsantrages ersetzt das allgemeine Ansuchen nicht!